## Opsætning af fast udtræk til

## Bank Connect

**Levering af fast posteringsudtræk via Bank Connect til Summax, Economics, InterCount mfl.**

Før du kan stemme posteringer af i økonomiprogrammet, skal der oprettes et fast udtræk i netbanken.

## **Registrer indstillinger**

- 1) Log ind på Netbank Erhverv
- 2) Vælg **Ind- og udlæs fil** i venstre side
- 3) Vælg **Indstillinger** i venstre side
- 4) Vælg fanen **Kontoafstemning** under **Uden Java**
- 5) Ud for leveringsadresse vælges Bank Connect aftalen (linjen med et nummer, økonomisystem og/eller selskabets navn) 6) Vælg det format, økonomiprogrammet skal bruge - typisk CAMT.52 eller CAMT.53 (CAMT.54 under FI-Advisering)

7) Tryk på **Gem indstillinger.**

## **Bestil udtræk**

Du skal nu bestille et fast udtræk, som leveres via Bank Connect.

8) Vælg **Udlæs** i venstre side

9) Vælg **Bestil nyt udtræk**

10) Vælg fanen **Kontoafstemninger**

11) Vælg hyppigheden **Dagligt**, hvis der dagligt skal sendes filer til økonomisystemet via Bank Connect

12) Vælg en eller flere konti som skal afstemmes (hold CTRL-tasten nede for at vælge flere konti)

13) Dato for første udtræk kan tidligst være næste bankdag

14) Klik **Bestil.**

Har du behov for at danne en fil for en bestemt periode, kan du efterfølgende bestille et nyt udtræk, vælge **Engangs** i hyppigheden og angive perioden, som skal afstemmes.

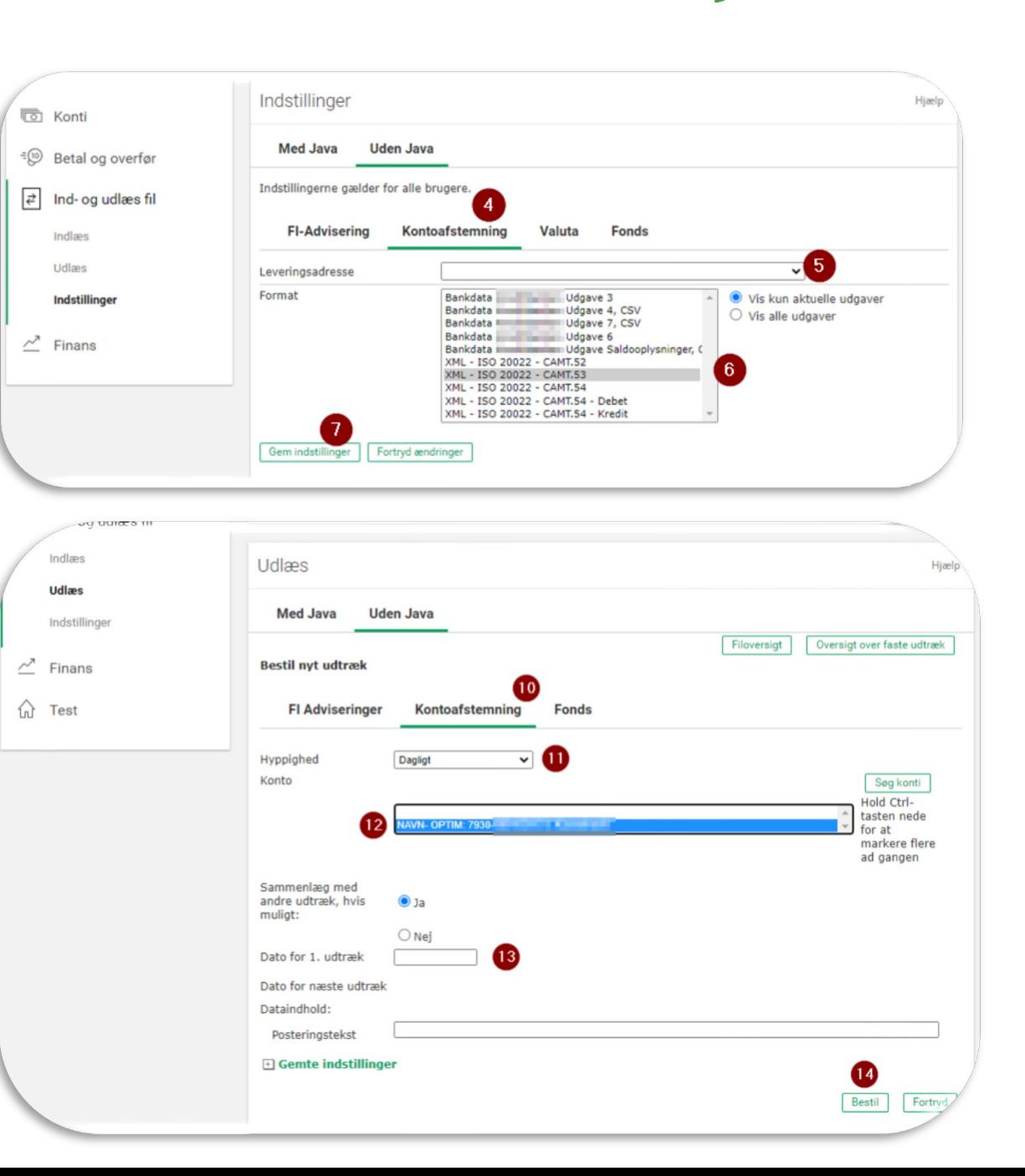

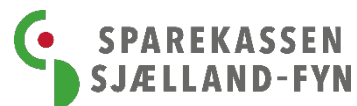